## 課後社團 報名修改、加選、取消的操作方式

## 【步驟一】

點入報名網頁(以下為範例)

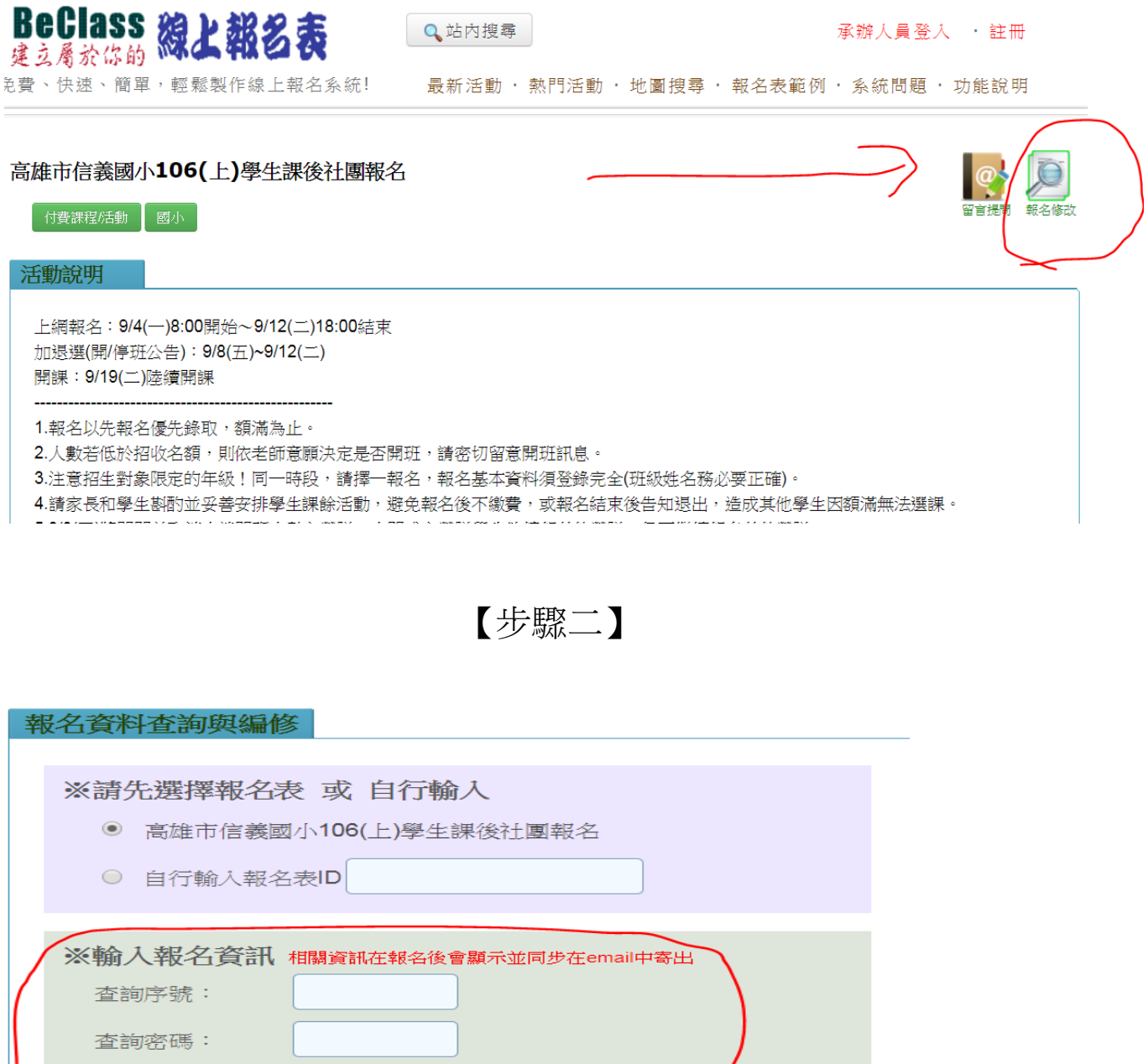

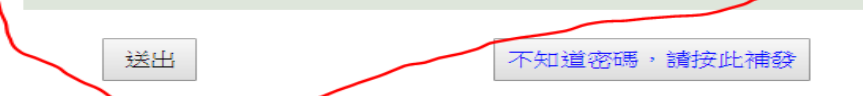

安全確認碼: 183197

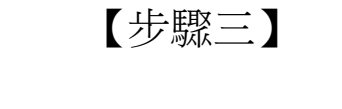

本報名表編修權限(由承辦人員設定):可查詢、可編修及取 消報名 查詢序號: 6240005 香詢密碼: 4fb4dc4117d8 網址: 請按此 (活動D: 203c849599fa04032be9)

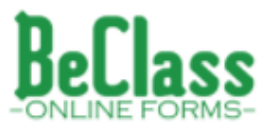

**K信件由BeClass線上報名系統在您報名後自動發送,如有任何疑問可聯絡客服中心** 

## 【步驟四】

填入後,即可進入該生報名頁面做編修 BeClass 線上報名表 Q站内搜尋 管理選單,[登出] 克費、快速、簡單,輕鬆製作線上報名系統! 最新活動 · 熱門活動 · 地圖搜尋 · 報名表範例 · 系統問題 · 功能說明

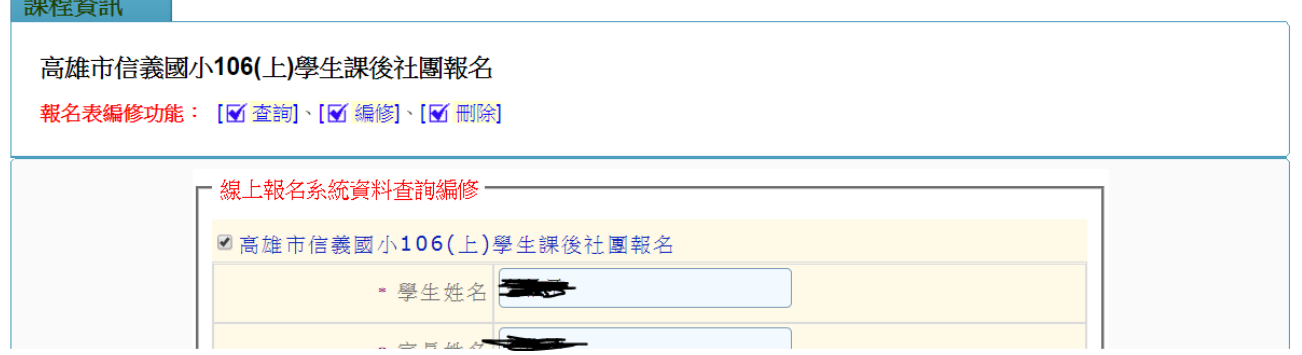